# **APLIKASI PENGOLAHAN SURAT MASUK DAN SURAT KELUAR BERBASIS WEB DI PDAM TIRTA MUSI PALEMBANG**

<sup>1</sup>Ratu Citra Arsalina, <sup>2\*</sup>Marlindawati 1,2Manajemen Informatika, Fakultas Vokasi, Universitas Bina Darma \*marlindawati@binadarma.ac.id

*Abstract - This final arrangement aims to determine the procedures for managing incoming and outgoing letters at PDAM Tirta Musi Palembang. Letters are very important because they are a reliable, valid and authentic source of information. The type of observation used is descriptive observation. Data collection techniques were carried out by interview, observation and documentation study. The data analysis technique was carried out with descriptive analysis techniques. Based on the results of observations, it can be seen that the procedures for managing incoming mail include: 1). Sorting, 2) Recording (for ordinary letters) or direct submission to the leadership (for confidential letters, 3). Submission of the letter along with the disposition sheet by the leadership, 4). Distribution of letters to related employees, accompanied by instructions on the disposition sheet by the leadership, and 5) archiving. Outgoing mail management procedures include: 1). Drafting of letters by related fields, 2). Approval by agendaris, 3) Typing by officers, 4) Signing by leadership, 5). Numbering and validation by agendaris, 6). Distribution of letters by caraka (mailing officers), and 7) Archiving.*

*Keywords: Waterfall, MySQL, PHP.*

**Abstrak -** Susunan Akhir ini bertujuan untuk mengetahui prosedur pengelolaan Surat Masuk dan Surat Keluar pada PDAM Tirta Musi Palembang. Surat merupakan hal yang sangat penting karena merupakan sumber informasi yang dapat dipercaya, valid dan otentik. Jenis pengamatan yang digunakan adalah pengamatan diskriptif. Teknik pengumpulan data dilakukan dengan wawancara, observasi dan studi dokumentasi. Teknik analisa data dilakukan dengan teknik analisis deskriptif. Berdasarkan hasil pengamatan dapat diketahui bahwa prosedur pengelolaan surat masuk meliputi: 1). Penyortiran, 2) Pencatatan (untuk surat biasa) atau penyerahan langsung kepada pimpinan (unutk surat yang bersifat rahasia, 3). Penyerahan surat beserta lembar disposisi oleh pimpinan, 4). Pendistribusian surat kepada pegawai terkait, disertai instruksi pada lembar disposisi oleh pimpinan, dan 5) pengarsipan. Prosedur pengelolaan surat keluar meliputi: 1). Pengonsepan surat oleh bidang terkait, 2). Persetujuan oleh agendaris, 3) Pengetikan oleh petugas, 4) Penandatanganan oleh pimpinan, 5). Penomoran dan validitasi oleh agendaris, 6). Distribusi surat oleh caraka (petugas pengirim surat), dan 7) Pengarsipan.

Kata kunci: Waterfall, MySQL, PHP.

#### **1. Pendahuluan**

Perkembangan di era modern ini tidak terlepas dari kemajuan teknologi informasi dan komunikasi. Seiring berjalannya waktu membuat begitu banyak perubahan diberbagai sisi kehidupan. Teknologi yang tersedia sangat penting dalam proses pemindahan informasi dari suatu tempat ke tempat lain dengan waktu yang tidak lama. Interaksi lisan maupun tertulis saat ini terjadi tanpa harus bertemu dengan dua pihak atau lebih langsung untuk melakukan komunikasi.

Banyak cara dalam berkomunikasi untuk melakukan kerja sama dengan pihak luar sebagai sarana alat pencapaian tujuan perusahaan. Kegiatan surat-menyurat pasti ada pada perusahaanperusahaan, baik perusahaan besar maupun kecil. Kegiatan surat-menyurat itu disebut juga dengan korespondensi. Tugas korespondensi antara lain menangani surat masuk yang mencangkup aktivitas antara lain mengumpulkan surat masuk, mengklasifikasi surat, mengagendakan dan mendistribusikannya. Sedangkan penanganan surat keluar mencakup aktivitas antara lain mengkonsep surat, mengetik surat, pemberian nomor surat, pengesahan surat, mengagendakan, pengekspedisian dan pengiriman surat. Maka dari hal ini pada suatu perusahaan atau instansi, kegiatan surat-menyuratnya harus mendapatkan perhatian. Mengingat pentingnya peranan surat, maka diperlukan adanya prosedur pengelolaan surat.

Surat adalah alat komunikasi penyampaian informasi secara tertulis dari satu pihak ke pihak lain. Informasi yang disampaikan tersebut dapat berupa pemberitahuan, pernyataan, pertanyaan, permintaan, laporan, pemikiran, sanggahan, kritikan dan sebagainya. Bila suatu surat mendapat jawaban atau balasan maka terja,dilah hubungan surat menyurat yang sering disebut korespondensi**.** Peranan surat menyurat sangat penting dalam suatu organisasi, baik organisasi kecil, sedang, ataupun besar. Surat berfungsi sebagai alat informasi tertulis mengenai suatu hal tertentu secara jelas dan tertulis dan harus terinci. surat sebagai alat komunikasi dapat mencapai tujuannya.

Proses pengelolaan surat di PDAM Tirta Musi Palembang pengelolaan surat dilakukan dengan menggunakan tiga sistem, yaitu sistem buku agenda, lembar disposisi, dan buku register. Dan dilakukan secara manual, menulis dan mengantarkan kepada si penerima surat sampai surat tersebut diterima dan di tanda tangani oleh si penerima. Setelah melalui proses pengadministrasian surat, selanjutnya dilakukan proses pengarsipan. Fungsi dari pengarsipan sendiri adalah untuk dapat menemukan kembali arsip secara cepat, sehingga hal ini menjadi masalah jika proses pengarsipannya tidak tepat

# **2. Tinjauan Pustaka**

### *2.1 Surat*

Pengertian surat adalah suatu sarana untuk menyampaikan informasi atau pertanyaan secara tertulis kepada pihak lain baik itu atas nama sendiri maupun atas nama jabatannya dalam organisasi [1].

### *2.2 Aplikasi*

Pengertian Aplikasi adalah sebuah perangkat lunak yang berisi sebuah coding atau perintah yang dimana bisa diubah sesuai dengan keinginan. aplikasi adalah sebuah perangkat lunak yang dimana tujuannya adalah agar bisa melayani setiap aktivitas komputerisasi yang dilakukan oleh pengguna [2].

### *2.3 Data*

Pengertian data ada bermacam-macam, secara umum menurut Kamus Umum Bahasa Indonesia (KUBI), "Data adalah bukti yang ditemukan dari hasil penelitian yang dapat dijadikan dasar kajian atau pendapat" [3]. teknis, data lebih berkaitan dengan pengumpulannya secara empiris. Dengan demikian, data merupakan satuan terkecil yang dapat diwujudkan dalam bentuk simbol angka, simbol huruf, atau simbol gambar yang menggambarkan suatu variabel tertentu sesuai dengan kondisi data di lapangan. Simbol angka, huruf atau gambar sering disebut dengan data mentah atau besaran yang belum menunjukkan suatu ukuran terhadap suatu konsep atau gejala tertentu. Besaran data tersebut belum memiliki arti apa pun jika belum dilakukan pengolahan atau analisis lebih lanjut dalam bentuk informasi atau indikator pendidikan [4].

# *2.4 MySQL*

Pengertian MySQL (*My Structure Query Languange*) adalah "salah satu jenis server database yang sangat terkenal dan banyak digunakan untuk membangun aplikasi web yang menggunakan database sebagai sumber dan pengelolaan datanya" [5]. Mysql bersifat open source dan menggunakan SQL (structured Query Languange) [6]. MySQL bisa dijalankan diberbagai platform misalnya windows Linux, dan lain sebagainya [7].

### *2.5 Xampp*

Pengertian Xampp merupakan paket PHP dan MySQL berbasis open source, yang dapat digunakan sebagai alat bantu pengembangan aplikasi berbasis PHP [8].

### **3. Metodologi Penelitian**

### *3.1 Metode Pengembangan Sistem*

Metodologi Pengembangan Sistem merupakan suatu metode yang digunakan untuk melakukan pengembangan sistem informasi berbasis komputer. Dalam pembuatan sistem ini, metode pengembangan sistem yang digunakan penulis adalah air terjun (waterfall). Metode Waterfall adalah suatu proses pengembangan perangkat lunak secara berurutan dimana kemajuan diipandang sebagai terus mengalir ke bawah (air terjun) melewati fase-fase perencanaan, pemodelan, implementasi (konstruksi), dan pengujian [9].

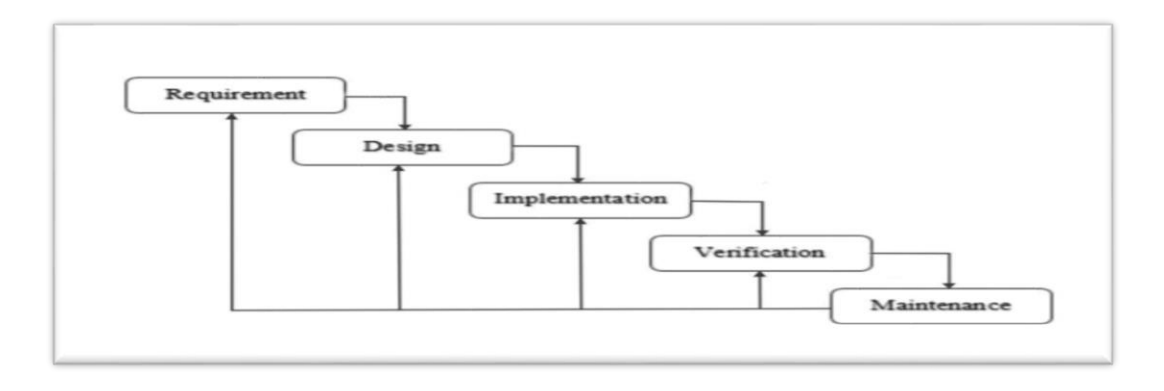

#### Gambar 1. Metode Air Terjun

### *3.2 Metode Pengumpulan Data*

Beberapa metode yang dilakukan penulis pada saat pengumpulan data, yaitu sebagai berikut di bawah ini:

- 1) Metode Observasi yaitu dengan cara mengamati kegiatan yang dilakukan selama penulis melakukan kegiatan dilapangan.
- 2) Metode wawancara yaitu mencari informasi dengan melakukan wawancara kepada pihak perusahaan.
- 3) Metode kepustakaan yaitu dengan metode mencari sumber dari data perusahaan dan internet.

### *3.3 Modeling*

Pada Tahap Selanjutnya merupakan tahap setelah analisis setelah sistem, gambaran jelas tentang yang dikerjakan pada analisis sistem.

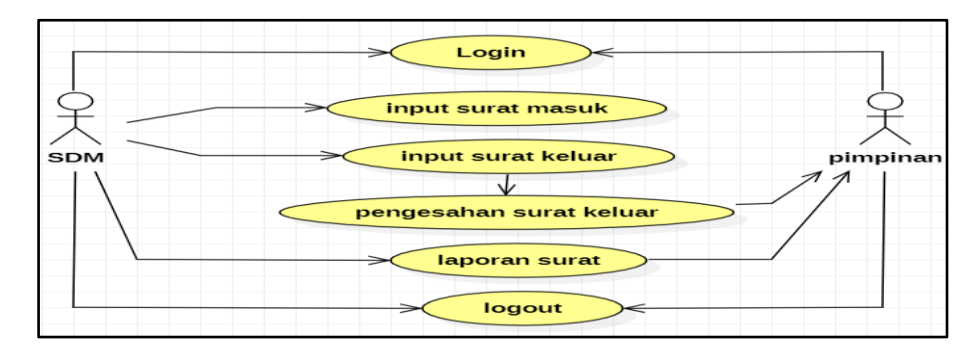

### 3.3.1 Use Case Diagram

Gambar 2. *Use Case Diagram*

3.3.2 *Class Diagram*

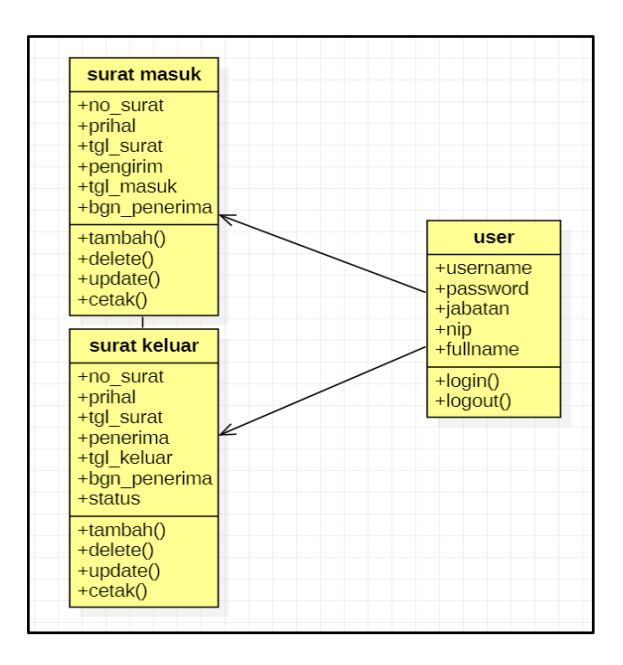

Gambar 3. Diagram Kelas

### **4. Hasil dan Pembahasan**

### *4.1 Hasil*

Hasil yang dicapai dari penelitian ini adalah sebuah penerapan Aplikasi Pengolahan surat masuk dan surat keluar berbasis web di PDAM Tirta Musi Palembang menggunakan bahasa pemrograman PHP, adanya aplikasi ini untuk mempermudah pengolahan data surat di PDAM Tirta Musi Palembang

### *4.2 Construction*

Pada tahap ini ditampilkan beberapa user interface Aplikasi Pengolahan Surat Masuk dan Surat Keluar pada PDAM Tirta Musi Palembang, berikut hasilnya :

### 4.2.1 Halaman Login

Halaman ini ditampilkan saat administrator dan pimpinan masuk ke aplikasi dengan memasukan *username* dan *password*

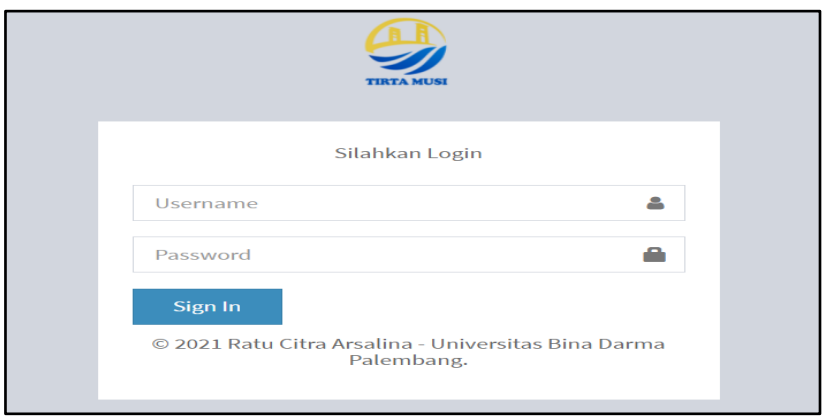

Gambar 4. Halaman login

### 4.2.2 Halaman Menu utama

Halaman ini ditampilkan setelah administrator dan pimpinan berhasil melakukan *login*

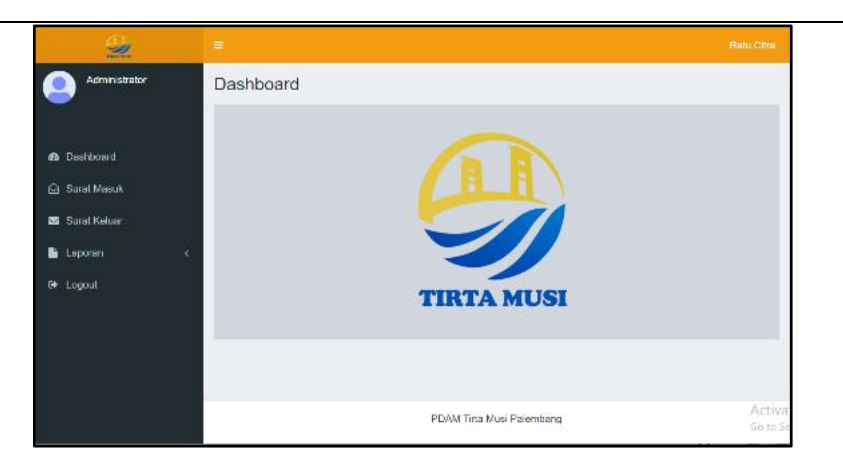

Gambar 5. Halaman Menu Utama

#### 4.2.3 Halaman Data Surat Masuk

Untuk menampilkan halaman ini administrator mengklik surat masuk. Halaman terdapat juga tombol tambah, edit dan hapus data. Halaman surat masuk dapat melihat foto surat atau file surat agar mempermudah admin dalam pengecheckan surat.

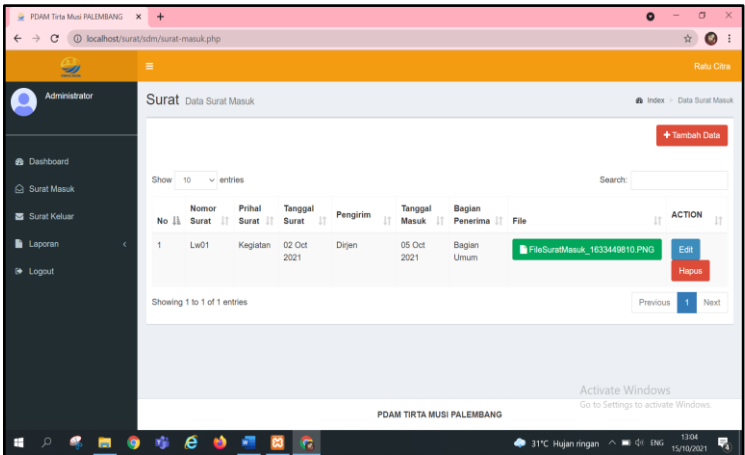

Gambar 6. Halaman Surat Masuk

#### 4.2.4 Halaman Tambah Surat Masuk

Untuk menampilkan halaman ini administrator mengklik surat masuk setelah itu mengklik tombol tambah. Halaman ini digunakan administrator untuk menambah surat masuk .

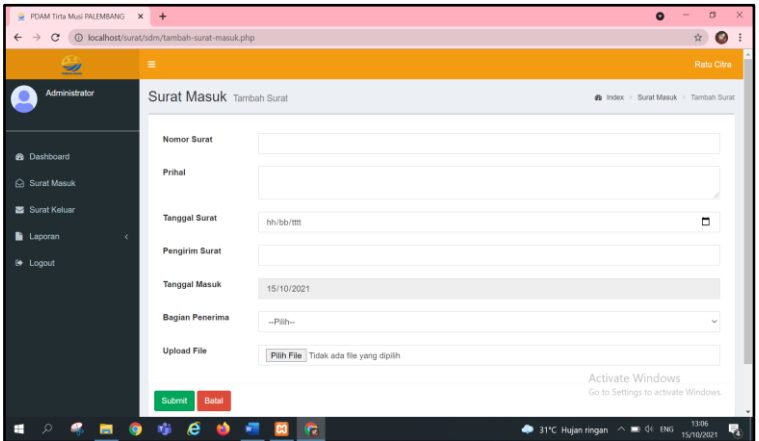

Gambar 7. Halaman Tambah Surat Masuk

### 4.2.5 Halaman Untuk Upload File Surat Masuk

Untuk menampilkan halaman ini administrator mengklik surat masuk. Halaman ini digunakan administrator untuk menambah file pada surat masuk .

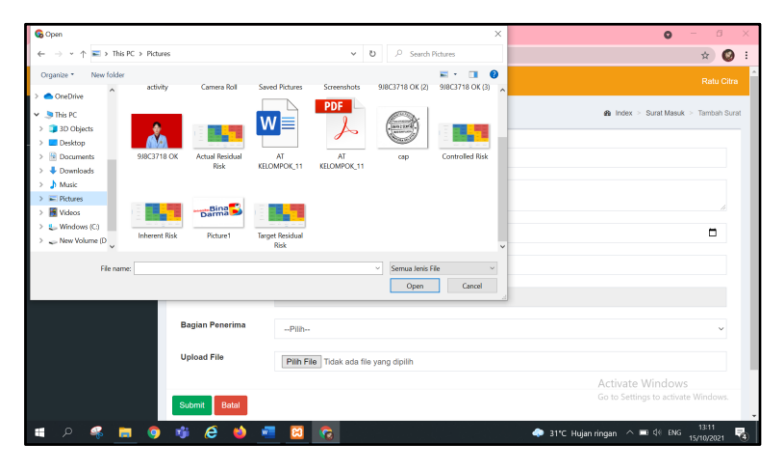

Gambar 8. Halaman Upload Surat Masuk

### 4.2.6 Halaman Upload Foto Surat Masuk

Untuk menampilkan halaman ini administrator mengklik surat masuk. Halaman ini digunakan administrator untuk melihat file surat masuk yang telah di upload

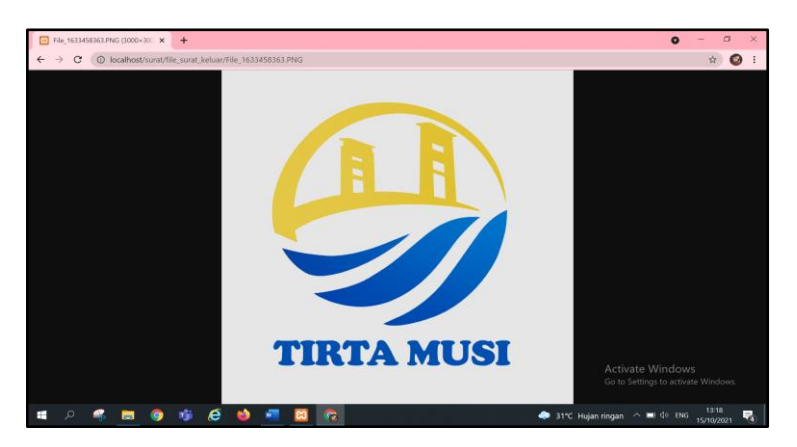

Gambar 9. Halaman Upload Foto Surat Masuk

### 4.2.7 Halaman Surat Keluar

Untuk menampilkan halaman ini administrator mengklik surat keluar. Halaman terdapat juga tombol tambah, edit hapus data, foto surat dan status surat.

| POAM Tirta Musi PALEMBANG<br>٠                                                                   | $+$<br>$\times$         |                                         |                 |             |                  |               |                       |                             | $\bullet$            | $\sigma$<br>-                                       | $\overline{\phantom{1}}$ |
|--------------------------------------------------------------------------------------------------|-------------------------|-----------------------------------------|-----------------|-------------|------------------|---------------|-----------------------|-----------------------------|----------------------|-----------------------------------------------------|--------------------------|
| $\bullet$ :<br>$\rightarrow$<br>☆<br>C<br>1 localhost/surat/sdm/surat-keluar.php<br>$\leftarrow$ |                         |                                         |                 |             |                  |               |                       |                             |                      |                                                     |                          |
| $\rightarrow$                                                                                    | Ξ                       |                                         |                 |             |                  |               |                       |                             |                      | Ratu Citra                                          |                          |
| Administrator                                                                                    | Surat Data Surat Keluar |                                         |                 |             |                  |               |                       |                             |                      | <b>6 Index</b> > Data Surat Keluar                  |                          |
|                                                                                                  |                         |                                         |                 |             |                  |               |                       |                             |                      | + Tambah Data                                       |                          |
| <b>@</b> Dashboard                                                                               |                         |                                         |                 |             |                  |               |                       |                             |                      |                                                     |                          |
| <b>G</b> Surat Masuk                                                                             |                         | Search:<br>10<br>$\vee$ entries<br>Show |                 |             |                  |               |                       |                             |                      |                                                     |                          |
| Surat Keluar                                                                                     | No là                   | Nomor<br>Surat                          | Tal<br>Surat IT | Pengirim IT | Tal<br>Keluar IT | Prihal   File | 11                    | Bgn Penerima                | <b>ACTION</b>        | 11                                                  |                          |
| <b>b</b> Laporan<br>×                                                                            | 4                       | dm3                                     | 02 Oct<br>2021  | kantor      | 06 Oct<br>2021   | undangan<br>4 | PiFile 1633458363.PNG | <b>Bagian Pengadaan</b>     | Edit                 | Hapus                                               |                          |
| <b>B</b> Logout                                                                                  |                         |                                         |                 |             |                  |               |                       |                             | Cetak                | Acc                                                 |                          |
|                                                                                                  | $\overline{2}$          | dm04                                    | 03 Oct<br>2021  | sefs        | 08 Oct<br>2021   | swtw          | File_1633464133.PNG   | <b>Bagian Umum</b>          | Edit                 | <b>Hapus</b>                                        |                          |
|                                                                                                  |                         |                                         |                 |             |                  |               |                       |                             | Cetak                | Acc                                                 |                          |
|                                                                                                  | $\overline{3}$          | dm05                                    | 04 Oct<br>2021  | edgdeg      | 06 Oct<br>2021   | erwtw         | File 1633464353.PNG   | Activate Vince              | Edit<br>Cetak Proses | <b>Hapus</b><br>Go to Settings to activate Windows. |                          |
|                                                                                                  |                         | e<br>m                                  |                 | n           |                  |               |                       | 31°C Hujan ringan < 0 0 ENG |                      | 13:14<br>15/10/2021                                 | 呪                        |

Gambar 10. Halaman Surat Keluar

# 4.2.8 Halaman Tambah Surat Keluar

Untuk menampilkan halaman ini administrator mengklik surat keluar setelah itu mengklik tombol tambah. Halaman ini digunakan administrator untuk menambah surat keluar .

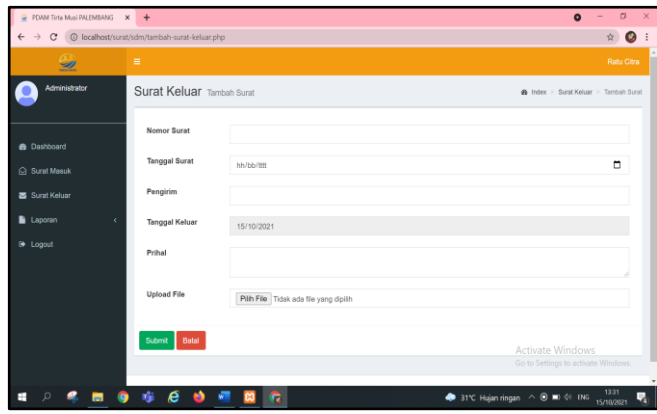

Gambar 11. Halaman Tambah Surat Keluar

4.2.9 Halaman Upload File Surat Keluar

Untuk menampilkan halaman ini administrator mengklik surat keluar. Halaman ini digunakan administrator untuk menambah file pada surat keluar .

| <b>G</b> Open                                                                                                    |                                        |                                                                                              |                                                     | $\times$                             | $\circ$<br>$\sigma$                                     |
|----------------------------------------------------------------------------------------------------|----------------------------------------|----------------------------------------------------------------------------------------------|-----------------------------------------------------|--------------------------------------|---------------------------------------------------------|
| $\rightarrow$ + $\uparrow$ $\equiv$ > This PC > Pictures ><br>÷.                                                                                                    |                                        | $\vee$ 0                                                                                     | C Search Pictures                                   |                                      | $\triangle$ 0                                           |
| Organize."<br>New folder                                                                                                    |                                        |                                                                                              |                                                     | $= 10$                               | <b>Rate Citra</b>                                       |
| <b>A</b> OncDrive<br>$v = 0$ This PC<br>> 30 Objects<br>> Desktop<br>activity<br>> Documents<br>> & Downloads<br>> h Music<br>$E$ : Pichares<br>Wolson<br>9J8C3718 OK<br>> & Wedows (C)<br>$\Rightarrow \text{ New Volume (D)}$ | Camera Roll<br>Actual Residual<br>Rick | Screenshots<br>Saved Pictures<br>PDF<br>$W \equiv$<br>AT<br>AI<br>KELOMPOK.11<br>KELOMPOK.11 | 9/8C3718 OK (2)<br><b>GREEN</b><br>COD <sup>1</sup> | 9/8C3710 CK (3)<br>Controlled Risk   | @ Index Burat Keluar - Tambah Surat<br>۵                |
| Fle name:                                                                                                    | <b>Upload File</b>                     | Plih File Tidak ada file yang dipilih                                                        | Serrus Jenis File<br>×<br>Opro                      | $\ddot{}$<br>$\mathcal{C}$<br>Cancel |                                                         |
|                                                                                                    | Submit<br><b>Batal</b>                 |                                                                                              |                                                     |                                      | Activate Windows<br>Go to Settings to activitie Windows |

Gambar 12. Halaman Upload File Surat Keluar

4.2.10 Halaman Laporan Surat Masuk

Untuk menampilkan halaman ini administrator mengklik menu Laporan lalu pilih menu surat masuk.

| PDAM Tirta Musi PALEMBANG X +                                                                                         |                                                                                                    | $\sigma$<br>$\times$<br>$\bullet$   |  |  |  |  |  |  |  |  |  |  |
|----------------------------------------------------------------------------------------------------|----------------------------------------------------------------------------------------------------|-------------------------------------|--|--|--|--|--|--|--|--|--|--|
| $\bullet$<br>$\mathbf{\hat{x}}$<br>@ localhost/surat/sdm/laporan-masuk.php<br>$\rightarrow$<br>C<br>$\leftarrow$<br>÷ |                                                                                                    |                                     |  |  |  |  |  |  |  |  |  |  |
| $\rightarrow$                                                                                                    | Ξ<br>Ratu Citra                                                                                                    |                                     |  |  |  |  |  |  |  |  |  |  |
| Administrator                                                                                                    | Surat Laporan Surat                                                                                                    | @ Index > Laporan Surat             |  |  |  |  |  |  |  |  |  |  |
| <b>A</b> Dashboard                                                                                                    | Show<br>Search:<br>10<br>$\vee$ entries<br>Print Excel PDF<br>CSV<br>Copy<br>Column visibility                                     |                                     |  |  |  |  |  |  |  |  |  |  |
| <b>Q</b> Surat Masuk                                                                                                  | 11<br>Nomor Surat<br><b>Prihal Surat</b><br><b>Tanggal Surat</b><br>11<br><b>Tanggal Masuk</b><br>11<br>No<br>n<br>Pengirim<br>IT. | 11<br><b>Bagian Penerima</b>        |  |  |  |  |  |  |  |  |  |  |
| Surat Keluar                                                                                                    | Lw01<br>Kegiatan<br>02 Oct 2021<br>Dirjen<br>05 Oct 2021<br>$\mathbf{1}$                                                           | Bagian Umum                         |  |  |  |  |  |  |  |  |  |  |
| <b>Laporan</b>                                                                                                    | Showing 1 to 1 of 1 entries                                                                                                    | Previous<br>Noxt                    |  |  |  |  |  |  |  |  |  |  |
| <sup>8</sup> Logout                                                                                                   | Activate Windows                                                                                                    |                                     |  |  |  |  |  |  |  |  |  |  |
|                                                                                                    | PDAM TIRTA MUSI PALEMBANG                                                                                                    | Go to Settings to activate Windows. |  |  |  |  |  |  |  |  |  |  |
| ÷                                                                                                    | е<br>31°C Hujan ringan A 10 46 ENG<br>n.<br>e.                                                                                     | 1338<br>Q.<br>15/10/2021            |  |  |  |  |  |  |  |  |  |  |

Gambar 13. Halaman Laporan Surat masuk

### 4.2.11 Halaman Laporan Surat Keluar

Untuk menampilkan halaman ini administrator mengklik menu Laporan lalu pilih menu surat Keluar.

| PDAM Tirta Musi PALEMBANG                                                                         | $+$<br>$\times$                                       |                                              |  |                      |    |          |    |                                     |    |                                |   | $\bullet$           | $\sigma$<br>$\times$ |
|---------------------------------------------------------------------------------------------------|-------------------------------------------------------|----------------------------------------------|--|----------------------|----|----------|----|-------------------------------------|----|--------------------------------|---|---------------------|----------------------|
| $\rightarrow$<br>$\mathcal{L}$<br>C<br>1 localhost/surat/sdm/laporan-keluar.php<br>$\frac{1}{24}$ |                                                       |                                              |  |                      |    |          |    |                                     |    |                                |   |                     |                      |
| 図                                                                                                 | Ξ<br>Ratu Citra                                       |                                              |  |                      |    |          |    |                                     |    |                                |   |                     |                      |
| Administrator                                                                                     | Surat Laporan Surat<br><b>B</b> Index > Laporan Surat |                                              |  |                      |    |          |    |                                     |    |                                |   |                     |                      |
|                                                                                                   | Show                                                  | $\vee$ entries<br>10<br>Print<br>CSV<br>Copy |  |                      |    |          |    | Search:<br>Excel PDF                |    |                                |   |                     |                      |
| <b>R</b> Dashboard                                                                                |                                                       |                                              |  | Column visibility    |    |          |    |                                     |    |                                |   |                     |                      |
| A Surat Masuk                                                                                     | 1k<br>No                                              | <b>Nomor Surat</b>                           |  | <b>Tanggal Surat</b> | 11 | Penerima | 11 | <b>Tanggal Keluar</b>               | 11 | <b>Bagian Penerima</b>         | Ħ | <b>Prihal Surat</b> |                      |
| Surat Keluar                                                                                      | 1                                                     | dm3                                          |  | 02 Oct 2021          |    |          |    | 06 Oct 2021                         |    | Bagian Pengadaan               |   | undangan 1          |                      |
| <b>Laporan</b>                                                                                    | $\overline{2}$                                        | dm04                                         |  | 03 Oct 2021          |    |          |    | 06 Oct 2021                         |    | Bagian Umum                    |   | swtw                |                      |
| le Logout                                                                                         | 3                                                     | dm05                                         |  | 04 Oct 2021          |    |          |    | 06 Oct 2021                         |    |                                |   | erwtw               |                      |
|                                                                                                   |                                                       | Showing 1 to 3 of 3 entries                  |  |                      |    |          |    |                                     |    |                                |   | Previous            | Next                 |
|                                                                                                   |                                                       |                                              |  |                      |    |          |    |                                     |    |                                |   |                     |                      |
|                                                                                                   |                                                       |                                              |  |                      |    |          |    |                                     |    |                                |   |                     |                      |
|                                                                                                   |                                                       |                                              |  |                      |    |          |    |                                     |    | Activate Windows               |   |                     |                      |
|                                                                                                   | PDAM TIRTA MUSI PALEMBANG                             |                                              |  |                      |    |          |    | Go to Settings to activate Windows. |    |                                |   |                     |                      |
|                                                                                                   |                                                       | e<br>a                                       |  | n                    |    |          |    |                                     |    | 31°C Hujan ringan A 10 Qil ENG |   | 13:38<br>15/10/2021 | Ъ                    |

Gambar 14. Halaman Laporan Surat Keluar

### **5. Kesimpulan**

Berdasarkan hasil penelitian yang telah dilakukan penulis pada PDAM Tirta Musi Palembang mengenai Aplikasi Pengolahan surat masuk dan surat keluar berbasis web maka dapat disimpulkan bahwa :

- 1) Aplikasi pengolahan surat masuk dan surat keluar berbasis web ini dibuat untuk membantu dan mempermudah dalam proses pengolahan surat masuk dan surat keluar pada PDAM Tirta Musi Palembang.
- 2) Dengan adanya aplikasi ini dalam melakukan pengolahan surat masuk dan surat keluar dapat dilakukan dengan cepat dan mudah.
- 3) Penyimpanan surat masuk dan surat keluar masih tergolong kurang baik, dikarenakan berkas menumpuk menjadi satu membuat pencarian data memakan waktu yang cukup lama. Dengan menggunakan aplikasi ini dapat meminimalisir waktu dalam pencarian data. Data juga terjaga dan terjamin keberadaannya

# **Referensi**

- [1] Marishka, 2015, *Memahami Surat Formal Disertai Berbagai Macam Contoh Surat*, Yogyakarta: Graha Ilmu.
- [2] Syani dan Werstantia, 2019, Perancangan Aplikasi Pemesanan Catring Penggunaan Perangkat Mobile.
- [3] KBBI, 1998, *Kamus Besar Bahasa Indonesia (KBBI)*.
- [4] Indrajani, 2015, *Database Design (Case Study All in One)*, Jakarta: PT Elex Media Komputindo.
- [5] Supono dan V. Putratama, 2016, *Pemrograman Web dengan Menggunakan PHP dan Framework CodeIgniter*, Yogyakarta: CV. Budi Utama.
- [6] Kristanto, 2003, *Perancangan Sistem Informasi*, Yogyakarta: Gava Media.
- [7] Ladjamudin, Al-Bahra Bin. 2013. Analisis dan Desain Sistem Informasi. Yogyakarta : Graha Ilmu.
- [8] Arief, 2011, *Pemrograman Web Dinamis Menggunakan PHP dan MYSQL*, Yogyakarta: Andi.
- [9] M. Shalahudin dan A. S. Rosa, 2015, *Rekayasa Perangkat Lunak Terstruktur dan Berorientasi Obyek*, Bandung: Informatika.